#### SEGUIMIENTO DE LA FRECUENCIA CARDÍACA

USO DIARIO: Lleve puesta la correa por encima del hueso de la muñeca con el reloj extendido contra la piel. EJERCICIO: Ajuste la correa y mueva el reloj más arriba en la muñeca. Aflojar cuando haya terminado.

#### KROK 1: ŁADOWANIE

Podłącz zegarek do ładowarki. Po naładowaniu akumulatora zegarka naciśnij przycisk włączający urządzenie.på knappen for at tænde det.

Google™ ze sklepu App StoreSM lub Google Play™. Uruchom aplikację Wear OS by Google™ na telefonie i postępuj zgodnie z komunikatami, aby sparować zegarek z telefonem. Nastepnie na ekranie zegarka zostana wyświetlone instrukcje umożliwiające przeprowadzenie konfiguracji.

OSTRZE ENIE: Aby uniknąć uszkodzenia zegarka, należy używać wyłącznie dołączonej ładowarki. Do ładowania nie **INPUT SVETOS** należy używać koncentratora ani rozdzielacza USB, kabla USB typu Y, akumulatorów wieloogniwowych ani innych urządzeń peryferyjnych.

Szczegółowe informacie można znaleźć na stronie: www. diesel.com

#### KROK 2: WPROWADZENIE Pobierz na swoim telefonie aplikację Wear OS by

Saatinizi şarj cihazına bağlayın. Sarj olduğunda saatiniz açmak için düğmeye basın.

Apple oraz logo Apple są znakami towarowymi firmy Apple Inc., zarejestrowanymi w Stanach Zjednoczonych i innych krajach. Ann Store jest znakiem usługowym firmy Apple Inc. Wear OS by Google oraz Google Play są znakami towarowymi firmy Google LLC.

#### MIERZENIE PULSU

CODZIENNE UŻYTKOWANIE: Załóż pasek powyżej kości nadgarstka w taki sposób, aby zegarek przylegał do skóry. ĆWICZENIA: Zaciśnij pasek i przesuń zegarek w górę nadgarstka. Po zakończeniu poluzuj pasek.

#### **1. ADIM : ŞARJ**

UYARI: Saatinize zarar gelmesini önlemek için yalnızca içerikteki şarj cihazını kullanın. Cihazınızı şarj etmek için USB çoğaltıcı, USB INPUT: 5V-CASA bölücü, USB y-kablosu, pil takımı ya da

diğer çevre birimlerini kullanmayın.

#### **2. ADIM: BAŞLARKEN**

## Telefonunuzdan App StoreSM ve Google

Play™Mağazasından Wear OS by Google™ indirin. Telefonunuzda Wear OS by Google™ uygulamasınını açın ve saatinizi telefonunuzla eşleştirmek için iletileri takip edin. Eşleştikten sonra saat ekranınızda kurulum işlemleri için rehberlik sunulacaktır.

Daha fazla bilgi için, şu sayfaya gidin: www.diesel.com

AppleおよびAppleロゴは 米国およびその他の国にお けるApple Inc.の登録商標です。App StoreはApple Inc.のサービスマークです。Wear OS by Googleおよび Google PlayはGoogle LLCの商標です。

日常: ストラップを手根骨(手首の関節の骨)の上に装着し、ウォッチが肌に平 らに当たるようにしてください。 運動時: ストラップをしっかりと締め、ウォッチ が手首の高い位置に来るようにしてください。 完了したら緩めます。

## ن ح ش ل ا :ا

 قفرملا نحاشلا مدختسا ،كتعاس فلت بنجتل :ريذحت USB ةلصو وأ USB مسقم وأ USB عزوم مدختست ال .طقف نح المسيح المحتويات رخ المعرض زاهج يأ وأ ليومحم نحاش وأ cable-y

## ءدٻال دعتس!:2 ةوطخل!

Apple oraz logo Apple są znakami towarowymi firmy Apple Inc., zarejestrowanymi w Stanach Zjednoczonych innych krajach. App Store jest znakiem usługowym firmy markalarıdır Google LLC.

Apple Inc. Wear OS by Google ve Google Play in ticari

#### **KALP ATIŞI TAKİBİ**

GÜNLÜK KULLANIM: Kayışı saat teninize düz olacak şekilde bileğinizin üstüne takın. EGZERSİZ: Kayışı sıkılaştırın ve saati bileğinizde yukarıya hareket ettirin. Bittiğinde gevşetin.

#### LANGKAH 1: ISI DAYA

Hubungkan jam tangan Anda ke pengisi daya. Ketika jam tangan sedang diisi daya, tekan tombol untuk

menghidupkannya.

kerusakan pada jam tangan Anda, hanya

PERINGATAN: Untuk menghindari www.common.common.common.common.common.common.common.common.common.common.common.common.common.common.com Mohon untuk tidak menggunakan hub USB,

splitter USB, kabel y USB, baterai, atau daya.

perangkat tambahan lainnya untuk mengisi

## LANGKAH 2: MEMULAI

ของ Google LLC. การติดตามอัตราการเต<sup>้</sup>นของหัวใ

Di ponsel Anda, unduh aplikasi Wear OS by Google™ dari App Store<sup>sM</sup> atau Google Play™ Store. Buka aplikasi Wear OS by Google™ pada ponsel Anda dan ikuti petunjuk untuk menyandingkan jam tangan dengan ponsel Anda.

Setelah disandingkan, layar jam tangan Anda akan memandu Anda melewati prosedur pengaturan. Untuk informasi terperinci, kunjungi: www.diesel.com

Apple dan logo Apple adalah merek dagang dari Apple Inc., terdaftar di AS dan negara-negara lain. App Store adalah merek layanan dari Apple Inc. Wear OS by Google dan Google Play adalah merek dagang dari Google LLC.

#### PELACAKAN DETAK JANTUNG

PENGGUNAAN SEHARI-HARI: Kenakan tali di atas tulang pergelangan tangan Anda dengan jam tangan menempel rata di atas kulit Anda. LATIHAN: Kencangkan tali dan pindahkan jam tangan lebih tinggi pada pergelangan tangan Anda. Kendurkan bila sudah selesai.

ステップ 1:充電 ウォッチを充電器に接続してください。ウォッチの充電が完了 したら、ボタンを押して電源をオンにしてください。

警告:時計への損傷を避けるため、同梱の充電 器のみご使用ください。USBハブ、USBスプリッ マー IICB Vケーブル、電池パックやその他の INPUT: SVeed 0.5A 周辺機器を充電に使用しないでください。

#### ステップ 2:開始

スマートフォンで、App StoreSMまたはGoogle Play™スト アからWear OS by Google™アプリをダウンロードしてく ださい。 携帯のWear OS by Google™アプリを開き、画 面の指示に従ってウォッチと携帯をベアリングします。ペフ リングが完了したら、ウォッチの画面にセットアップの案内 が表示されます。

詳細情報へのアクセス: www.diesel.com

#### 心拍数トラッキング

pin hoặc thiết bị ngoại vi khác để sạc. **BƯỚC 2: TẢI VỀ VÀ KẾT NỐI** Trên điện thoại, hãy tải về ứng dụng Wear OS by Google(TM) từ App Store(TM) hoặc Google Play(TM) Store. Mở ứng dụng Wear OS by Google(TM) trên điện thoại và làm theo gợi ý để kết nối đồng hồ của bạn sử dụng qua Bluetooth(TM). Khi đã kết nối, màn hình đồng hồ của bạn sẽ hướng dẫn bạn cụ thể các quy trình cài đặt.

 طغضلاب مق ،كتعاس نحش متي امدنع .نحاشلا ىلإ كتعاس ليصوتب مق .اهليغشتل رزلا ىلع

 رجتم نم TMGoogle by OS Wear قيبطت تيبثتو ليزنتب مق ،كفتاه ىلع .<br>Wear قويبطت حتفا TM و Store<sup>nal</sup> والب لجوج وأ Store<sup>na</sup> تاقويبطتلالا دنع .كفت امب كت عاس نارقإل تامي لع تال عبت او كفت تاه ى لع "OS by Google .دادعإلا تاءارجإ ربع كلقنب كتعاس ةشاش موقتس ًاعم مهنارقإ

:ةرايز ىجري ،ةلصفم تامولعمل

www.diesel.com

 ةكرش يهو .Inc Apple ةكرشل ةعبات ةيراجت تامالع يه Apple راعشو Apple ةعبات ةمدخ ةمالع وه Store App .ىرخأ لودو ةدحتملا تايالولا يف ةلجسم

ةكرشل Apple Inc.

**ب ل ق ل ا ت اق د ب ق ع ت**<br>توام الداري فوات ن أ مار ع اعظهر اقعظ قوف طورش لا طب ا :يموي الدام تص الا ا

 ةكرشب ةصاخ ةيراجت تامالع اهلك Play GoogleوGoogle by OS Wear Google LLC.

 .كغسر نم ىلعأ نوكتل ةعاسلا قوف طيرشلا طبرا :نرمت .كترشب ىلع ةحطسم .ءاهتنالا دعب هكف

ขั้นตอนที่ 1: ชาร์จ

เชื่อมต่อนาฬิกาของคุณไปยังตัวชาร์จ เมื่อนาฬิกาของคุณ

ชาร์จอยู่ กดปุ่มเพื่อเปิดมัน

คำ เตือน:เพื่อหลีกเลี่ยงความเสียหายต่อนาฬิกา

ของคุณ โปรดใช้ที่ชาร์จที่รวมมาด้วยเท่านั้น อย่าใช้ฮับ USB ตัวแบ่ง USB สายเคเบิล USB แบบตัว Y ชุดแบตเตอรี่หรืออุปกรณ์ต่อพ่วง อื่น ๆ เพื่อชาร์จ

ขั้นตอนที่ 2: เริ่มต้น

บนโทรศัพท์ของคุณ ดาวน์โหลดแอป Wear OS by ขั้นตอนการตั้งค่า

Google™จาก App Store℠ หรือ Google Play™ Store. เปิดแอป Wear OS by Google™บนโทรศัพท์ของคุณแล้ว ทำ ตามคำ เตือนเพื่อจับคู่นาฬิกาของคุณเข้ากับโทรศัพท์ของ คุณ เมื่อจับคู่แล้ว หน้าจอนาฬิกาของคุณจะนำ ทางคุณไปตาม

> สำ หรับข้อมูลโดยละเอียด เยี่ยมชม: www.diesel.com

Apple และโลโก้ Apple เป็นเครื่องหมายการค้าของ Apple Inc. ซึ่งจดทะเบียนในสหรัฐอเมริกา และประเทศอื่น ๆ App Store เป็นเครื่องหมายบริการของ Apple Inc. Wear OS by GoogleและเGoogle Play ๆ เป็นเครื่องหมายการค้า

การใช้งานประจำ วัน: รัดสายเหนือกระดูกข้อมือของคุณโดย ให้นาฬิการาบติดกับผิวหนังของคุณ การออกกำ ลังกาย: รัด สายให้แน่นและขยับนาฬิกาให้สูงขึ้นบนข้อมือของคุณ ปรับ ให้หลวมเมื่อใช้เสร็จแล้ว

#### 第1步:充電

將手錶連接到充電器。手錶充電完畢後,按下按鈕 將其開 啟。

警告:為了避免損壞您的手錶,只能使用 原裝充電器。不要使用USB集線器、USB分 **NATE ASSESSING** WAS A USB y-cable多功能線、電池組或其 他週邊裝置充電。

第2步:開始

從App StoreSM 或Google Play™商店下載Wear OS by Google™應用程式到手機中。在您的手機上打開 Wear OS by Google™應用程式,遵照提示將手鉢與 您的手機配對。配對完成後,您的手錶屏幕將引導您 完成設定程序。

如需了解詳細信息,請訪問;www.diesel.com

Apple和Apple標誌是蘋果公司在美國以及其他國家註 冊的商標。App Store(應用商店)是蘋果公司的服務 標誌。Wear OS by Google Google和Google Play 是Google LLC的商標。

心率追蹤 每日使用: 將錶帶配戴在您的腕骨之上,而錶底貼靠於 您的皮膚。 鍛煉: 將錶帶繫緊並且將手錶移至您的手 腕上較高處。 完成後鬆開。

**ШАГ 1: ЗАРЯДКА И ВКЛЮЧЕНИЕ**

Подсоедините часы к зарядному устройству.После того как часы зарядятся, нажмите кнопку, чтобы включить их.

**ПРЕДУПРЕЖДЕНИЕ:**Во избежание повреждения часов используйте только зарядное устройство, поставляемое в комплекте. Не используйте для зарядк INPUT: SV== 0.SA USB-концентратор, USB-сплиттер, USB-разветвитель, резервный аккумулятор или другое периферийное устройство.

#### **ШАГ 2: ЗАГРУЗКА И СОПРЯЖЕНИЕ**

Загрузите на смартфон приложение Wear OS by Google(TM) из App Store(TM) или Google Play(TM). Откройте приложение Wear OS by Google(TM) на смартфоне и следуйте подсказкам по сопряжению часов по каналу Bluetooth(TM).По окончании сопряжения следуйте указаниям на экране часов для выполнения процедуры настройки. На сайте www.diesel.com представлена дополнительная информация.

Название Apple и логотип Apple являются торговыми марками компании Apple Inc., зарегистрированной в СШАи других странах.App Store является знаком обслуживания компании Apple Inc. Wear OS by Google и Google Play являются торговыми марками компании Google LLC. **ОТСЛЕЖИВАНИЕ ПУЛЬСА** ЕЖЕДНЕВНОЕ ПРИМЕНЕНИЕ: Затяните ремешок на запястье таким образом, чтобы часы плотно прилегали к коже. ТРЕНИРОВКА: Затяните ремешок и поднимите часы вверх по запястью. Ослабьте ремешок, когда закончите. **BƯỚC 1: SẠC VÀ BẬT NGUỒN** Kết nối đồng hồ với sạc. Khi đồng hồ được sạc, hãy ấn nút để bật nguồn. **CẢNH BÁO:** Để tránh làm hỏng đồng hồ, chỉ sử dụng sạc đi kèm. Không dùng cổng USB, bộ chia USB, cáp USB chữ y, bộ

WWW.DIESEL.COM

Hãy ghé thăm www.diesel.com để biết thêm thông tin. Apple và logo của Apple là những nhãn hiệu của Tập đoàn Apple được đăng ký ở Hoa Kỳ và các quốc gia khác. App Store là một nhãn hiệu dịch vụ của Tập đoàn Apple. Wear OS by Google và Google Play là những nhãn hiệu của Tập đoàn Google LLC. **THEO DÕI NHỊP TIM** SỬ DUNG HÀNG NGÀY: Đeo dây đồng hồ phía trên xương cổ tay với mặt đáy đồn hồ áp vào da. TẬP THỂ DỤC: Thắt chặt dây đồng hồ và đưa đồng hồ cao hơn cổ tay bạn. Nới lỏng khi hoàn thành. KROK 1: NABÍJENÍ A ZAPNUTÍ Připojte hodinky k nabíječce.Když jsou hodinky nabité, zapněte je stisknutím tlačítka. **VAROVÁNÍ:**Chcete-li předejít poškození hodinek, používejte pouze nabíječku, která je součástí balení. Pro nabíjení epoužívejte USB rozdvojku, USB rozbočovač, USB v-kabe akumulátor ani jiné periferní zařízení. KROK 2: STAŽENÍ A PÁROVÁNÍ Stáhněte si do telefonu aplikaci Wear OS by Google(TM) z obchodu App Store(TM) nebo Google Play(TM). Spusťte v telefonu aplikaci Wear OS by Google(TM) a postupujte podle pokynů pro spárování hodinek pomocí připojení Bluetooth(TM).Po spárování vás obrazovka hodinek provede nastavením. Další informace naleznete na stránkách www.diesel.com Apple a logo Apple jsou ochranné známky společnosti Apple Inc. registrované v USAa dalších zemích.App Store je servisní značka společnosti Apple Inc. Wear OS by Google a Google Play jsou ochranné známky společnosti Google LLC. **SLEDOVÁNÍ TEPOVÉ FREKVENCE** DENNÍ POUŽÍVÁNÍ: Noste pásek na zápěstní kosti s hodinkami rovně proti pokožce. CVIČENÍ: Pásek utáhněte a hodinky posuňte na zápěstí nahoru. Po dokončení uvolněte. 1 단계: 충전 귀하의 시계를 충전기에 연결하십시오. 귀하의 시계가 충전되면, 시계가 켜지도록 버튼을 누르십시오.

 $n \times n \times n$ 

경고: 시계 손상을 방지하려면, 반드시 .<br>동봉된 충전기만을 사용해야 합니다 USB 허브나 USB 분배기, USB Y 케이블, 배터리 팩, 다른 주변 기기를 사용하여 충전하지 마십시오.

2 단계: 시작하기

INPUT-SVEED SA

귀하의 폰의 앱 스토어SM 또는 구글 플레이™에서 안드로이드 웨어™ 앱을 다운로드하십시오. 폰 Wear OS by Google™을 연 후, 시계와 폰 페어링 절차를 따라 주세요. 페어링이 되면, 시계 화면 설정 절차를 따라 주세요.

자세한 정보를 원하시면, 방문하십시오:

www.diesel.com

Apple과 Apple 로고는 미국 및 기타 국가들에 등록된 Apple Inc.의 상표입니다. App Store는 Apple Inc의 서비스 마크입니다. Wear OS by Google 및 Google Pay Google LLC의 상표입니다.

심박 수 추적 매일 사용: 시계가 피부에 밀착되도록 팔목 뼈 위에 시계 줄을 착용하세요. 운동: 줄을 단단하게 고정한 다음 시계를 팔목 위 부분으로 올려 주세요. 완료 되면 살짝 풀어 주세요.

# **DIESEL ON**

#### TOUCHSCREEN SMARTWATCH

# STEP 2 DOWNLOAD & PAIR

Download the latest version of the Wear OS by Google™ App onto your phone from the App Store™ or Google Play™ Store. Open the app, enable Bluetooth™ and follow the prompts to pair your smartwatch. Once paired, your smartwatch screen will walk you through the rest of the setup.

> Need some help? Visit www.diesel.com for how-to's troubleshooting tips, frequently asked questions and more.

## $\left(\frac{\sqrt{3}}{2}\right)$  HEART RATE TRACKING

DAILY USE: Wear the strap above your wrist bone with the watch flat against your skin. EXERCISE: Tighten the strap and move the watch higher on your wrist. Loosen when done.

> For users in China: download and install the Chinese version of the Wear OS by Google™ App from any major app market.

For more information on how to use your watch, visit support.google.com/wearos

#### TRIN 1: OPLADNING

Forbind dit ur til opladeren. Når dit ur er opladet, trykker du på knappen for at tænde det.

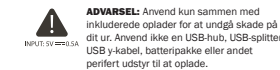

#### TRIN 2: KOM I GANG

På din telefon skal du downloade app'en Wear OS by Google™ fra App StoreSM eller Google Play™ Store. Åben appen Wear OS by Google™ på din telefon og følg anvisningerne på din telefon for at parre dit ur med din telefon. Når de er parret, fører skærmen på dit ur dig gennem opsætningsproceduren.

For yderligere oplysninger se: www.diesel.com

Apple og Apple-logoet er varemærker tilhørende Apple Inc. registrerede i USA. Wear OS by Google og Google Play er varemærker tilhørende Google LLC.

#### HJERTEFREKVENS-TRACKER

NPUT: SV=0.5A MINGING INC. CH. CO. CO. CO., AND INC. CHECK AND INC. kringutrustning för att ladda.

DAGLIG BRUG: Bær remmen ovenover din håndledsknogle med uret fladt mod huden. MOTION: Stram remmen og flyt uret højere op på dit håndled. Løsn op når træningen er overstået.

#### STAP 1: OPLADEN

Sluit uw horloge aan op de oplader. Wanneer uw horloge is opgeladen, drukt u op de knop om het in te schakelen.

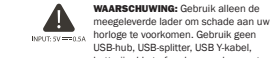

horloge te voorkomen. Gebruik geen USB-hub, USB-splitter, USB Y-kabel, batterijpakket of andere randapparatuur om het horloge op te laden.

#### STAP 2: BEGINNEN

Download de Wear OS by Google™ app op uw telefoon uit de App Store<sup>sM</sup> of uit de Google Play™ Store. Open de Wear OS by Google™-app op uw telefoon en volg de instructies om uw horloge te koppelen met uw telefoon. Na het koppelen begeleidt het scherm van uw horloge u bij de configuratieprocedures.

Voor gedetailleerde informatie ga naar: www.diesel.com

Apple en het Apple-logo zijn handelsmerken van Apple Inc., gedeponeerd in de VS en andere landen. App Store is een servicemerk van Apple Inc. Wear OS by Google en Google Play zijn handelsmerken van Google LLC.

#### VOLGEN VAN HARTRITME

DAGELIJKS GEBRUIK: Draag de band om uw pols met het horloge plat op de huid. TRAINING: Plaats het horloge iets hoger op uw pols en trek de band wat strakker aan. Maak de band na de sessie weer wat losser.

#### STEG 1: LADDA

Anslut din klocka till laddaren. När din klocka är laddad, tryck på knappen för att slå på den.

Apple und das Apple Logo sind Handelsmarken von Apple. Inc., registriert in den USA und anderen Ländern. App Store ist eine Dienstleistungsmarke von Apple, Inc. Wear OS by Google und das Google Play sind Handelsmarken von Google, LLC.

VARNING: Använd endast den medföljande laddaren för att undvika skador på klockan. Använd inte en USB-hub, USB-delare,

#### STEG 2: KOM IGÅNG

På din telefon, ladda ner Wear OS by Google™-app en från App Store™ eller Google Play™ Store.

ATTENTION : pour éviter d'endommage votre montre, utilisez uniquement le chargeur inclus. N'utilisez pas d'hub USB, de répartiteur USB, de câble USB en Y, de bloc batterie ou d'autre périphérique pour

På din telefon, ladda ner Wear OS by Google™-app en från App Store™ eller Google Play™ Store. Öppna appen Wear OS by Google™ på din telefon och följ anvisningarna för att para ihop din klocka med din telefon. När de har parats ihop kommer skärmen på din klocka att vägleda dig genom inställningsprocessen.

För detaljerad information kan du besöka: www. diesel.com

Apple och Apples logotyp är varumärken som tillhör Apple Inc., registrerat i USA och andra länder. App Store är ett servicemärke som tillhör Apple Inc. Wear OS by Google och Google Play är varumärken som tillhör Google LLC.

#### PULSMÄTNING

DAGLIGT BRUK: Bär remmen ovanför handledsbenet med klockan platt mot huden. TRÄNING: Dra åt remmen och flytta klockan högre upp på din handled. Lossa när du är klar.

#### TRINN 1: LADING

Koble klokken til laderen. Når klokken er ladet, trykker du på knappen for å slå den på.

ADVARSEL: For å unngå skade på klokken, bruk kun tilhørende lader. Ikke bruk en USB-hub, USB-splitter, USB-y-kabel, NOTE: Www.or batteripakke eller andre eksterne enheter for å lade.

TRINN 2: KOM I GANG

På telefonen, last ned Wear OS by Google ™-app fra App Store<sup>sM</sup> eller Google Play™ Store. Åpne Wear OS by Google™-appen på telefonen din og følg instruksjonene for å koble sammen klokken med telefonen. Når de er sammenkoblet, vil klokkeskjermen lede deg gjennom oppsettet.

For detaljert informasjon, gå til: www.diesel.com

Apple og Apple-logoen er varemerker som tilhører Apple Inc., registrert i USA og andre land. App Store er et varemerke som tilhører Apple Inc. Wear OS by Google og Google Play er varemerker som tilhører Google LLC.

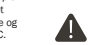

#### HIEDTEEDEKVENSMÅLER

DAGLIG BRUK: Fest remmen over håndleddet med klokken flatt mot huden. TRENING: Stram remmen og flytt klokken høyere på håndleddet. Løsne når du er ferdig.

### SCHRITT 1: AUFLADEN

Verbinden Sie Ihre Uhr mit dem Ladegerät. Wenn Ihre Uhr aufgeladen ist, drücken Sie auf die Taste, um sie einzuschalten.

ACHTUNG: Um Schäden an Ihrer Uhr zu vermeiden, verwenden Sie nur das mitgelieferte Ladegerät. Nutze zum Aufladen NPUT: 5V-CASA weder ein USB-Hub noch einen USB-Splitter

oder ein USB-Y-Kabel, einen Akku oder sonstige Peripheriegeräte.

#### SCHRITT 2: LEGEN SIE LOS

Laden Sie die Wear OS by Google™-App über den App StoreSM oder Google Play™ Store auf Ihrem Telefon herunter. Öffnen Sie die Wear OS by Google™-App auf Ihrem Telefon und folgen Sie den Aufforderungen, um Ihre

Uhr mit Ihrem Telefon zu koppeln. Sobald diese gekoppelt wurde, werden Sie über den Bildschirm Ihrer Uhr durch das Setup-Verfahren geleitet.

Für weitere Informationen, besuchen Sie: www.diesel.com

#### HERZFREQUENZTRACKING

TÄGLICHER GEBRAUCH: Trage das Armband oberhalb deines Handgelenkknochens mit der Uhr flach auf der Haut. BEIM TRAINING: Ziehe das Armband fest und schiebe die Uhr am Handgelenk hoch. Nach Abschluss lösen.

#### ÉTAPE 1 : CHARGEMENT

Connectez votre montre au chargeur. Lorsque votre montre est chargée, appuyez sur le bouton pour l'allumer.

charger.

#### ÉTAPE 2 :DÉMARRAGE

Sur votre téléphone, téléchargez l'application Wear OS by Google ™ dans l'App StoreSM ou Google Play™. Ouvrez l'application Wear OS by Google™ sur votre téléphone et suivez les instructions pour synchroniser votre montre à votre téléphone. Une fois votre montre synchronisée, l'écran vous guidera à travers les procédures de configuration.

Pour des informations détaillées, rendez-vous sur: www. diesel.com Pour plus d'informations sur l'utilisation de votre montre, visitez support.google.com/wearos

Apple et le logo Apple sont des marques déposées par

Apple Inc., enregistrées aux États-Unis et dans d'autres pays. App Store est une marque de service d'Apple Inc. Wear OS by Google et Google Play sont des marques déposées de Google LLC.

#### SUIVI DE FRÉQUENCE CARDIAQUE

UTILISATION QUOTIDIENNE: Portez le bracelet au-dessus de l'os du poignet avec la montre à plat contre la peau. EXERCICE: Serrez le bracelet et placez la montre plus haut sur votre poignet. Desserrez quand fini.

#### PUNTO 1: RICARICA

Collega il tuo orologio ad un caricatore. Quando l'orologio è carico, premi il tasto per accenderlo.

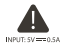

ATTENZIONE: onde evitare danni all'orologio, usare soltanto il caricatore in dotazione. Non usare un hub USB, uno splitter USB, un cavo USB a "Y", un battery pack o altri dispositivi periferici per caricare il dispositivo.

#### PUNTO 2: INTRODUZIONE

Sul tuo telefono, scarica l'app Wear OS by Google™ da App Store<sup>sM</sup> o Google Play™ Store. Apra l'app Wear OS by Google™ sul suo telefono e segua le istruzioni per l'accoppiamento dell'orologio con il telefono. Una volta eseguito l'accoppiamento, il quadrante dell'orologio indicherà le procedure di configurazione da seguire.

Per informazioni dettagliate, visitare: www.diesel.com

Apple e il logo Apple sono marchi registrati di Apple Inc., registrati negli Stati Uniti e in altri Paesi. App Store è un marchio di servizio di Apple Inc. Wear OS by Google e Google Play sono marchi registrati di Google LLC.

#### MONITORAGGIO FREQUENZA CARDIACA

USO QUOTIDIANO: Indossare il cinturino sopra l'osso del polso, mantenendo l'orologio in piano sulla pelle. ESERCIZIO: Stringere il cinturino e spostare ulteriormenrte l'orologio sopra al polso. Allentare quando fatto.

#### PASSO 1: CARREGAR

Ligue o seu relógio ao carregador. Quando o seu relógio estiver carregado, carregue no botão para ligá-lo.

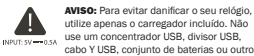

dispositivo periférico para carregar.

#### PASSO 2: COMEÇAR

No seu telefone, transfira a app Wear OS by Google™ a partir da App StoreSM ou da Google Play™ Store. Abra a aplicação Wear OS by Google™ no seu telefone e siga as indicações para emparelhar o seu relógio com o seu telefone. Depois de emparelhado, o ecrã do seu relógio guia-lo-á através dos procedimentos de configuração.

Per informazioni dettagliate, visitare: www.diesel.com

Apple e o logótipo Apple são marcas registadas de Apple Inc., registadas nos EUA e noutros países. App Store é uma marca de serviço de Apple Inc. Wear OS by Google e Google Play são marcas registadas de Google LLC.

#### CONTROLAR DA FREQUÊNCIA CARDÍACA

UTILIZAÇÃO DIÁRIA: Utilize a correia acima do osso do seu pulso com o relógio plano contra a sua pele. EXERCÍCIO: Aperte a correia e mova o relógio mais alto do que o seu pulso. Solte quando terminar.

#### PASO 1: CARGA

Conecte el reloj al cargador. Cuando el reloj esté cargado, presione el botón para encenderlo.

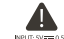

ADVERTENCIA: Para prevenir daños en su reloj, utilice únicamente el cargador que se proporciona. No utilice un concentrador USB, un distribuidor USB, un cable en "y" USB, una batería portátil u otros dispositivos periféricos para cargar.

#### PASO 2: EMPEZAR

Descargue la aplicación Wear OS by Google™ en la App Store<sup>sM</sup> o Google Play Store™ en el teléfono. Abre la app Wear OS by Google™ en tu teléfono y sigue las indicaciones para emparejar el reloj con tu teléfono. Una vez emparejado, la pantalla de tu reloj te guiará por los procesos de la instalación.

Para más información, visite: www.diesel.com

Apple y el logotipo de Apple son marcas comerciales de Apple Inc., registradas en EE. UU. y en otros países. App Store es una marca de servicio de Apple Inc. Wear OS by Google y Google Play son marcas comerciales de Google LLC.

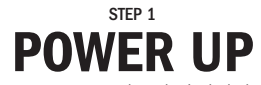

Connect your smartwatch to the included charger. When it's fully charged, press the button to turn it on.

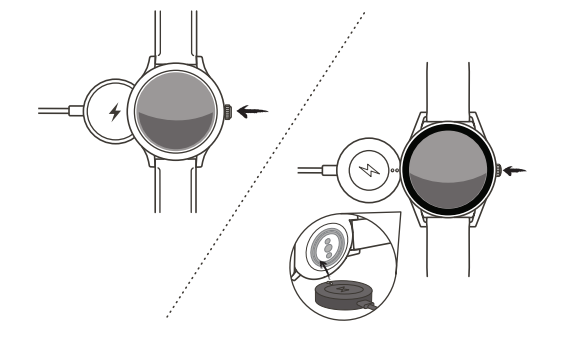

WARNING: To avoid damage to your watch, only use with included charger. Do not use a USB hub, USB splitter, USB were you v-cable, battery pack or other peripheral device to charge.

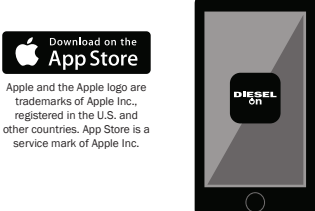

Wear OS by Google and

**SETTON**<br>Google Play

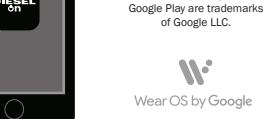

of Google LLC.

 $\mathscr{M}$